# Data

The data service will allow you to query raw data. This forms the basis of the 'Report Central' functionality.

#### **Contents on this Page**

- POST /api/viz/data
	- [Endpoint](#page-0-1)
	- Method
	- Request parameters
	- [Parameter description](#page-0-4)
	- [Explanation of the parameters](#page-1-0)

## <span id="page-0-0"></span>POST /api/viz/data

**This API is meant to analyze millions of data points with latencies between a few seconds up to 15 minutes. The expected result set is in the range of 1 to 10K rows. Limitiations**

We also have a [batch export API](https://flxone.atlassian.net/wiki/display/FTD/Batch+Export) meant for larger result sets which can support any size.

#### <span id="page-0-1"></span>**Endpoint**

/api/viz/data

#### <span id="page-0-2"></span>**Method**

POST

#### <span id="page-0-3"></span>**Request parameters**

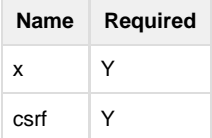

### <span id="page-0-4"></span>**Parameter description**

**x** - contains a JSON query object array. An example Object looks like this:

```
\lceil {
          "dimensions": [
               "advertiser_id"
          ],
          "measures": [
               "impressions_sum"
         \left| \right|,
          "filters": [
              {
                   "dimension": "date",
                   "date_start": "2014-03-20",
                   "date_end": "2014-03-27",
                   "date_dynamic": null
              }
          ],
          "limit": "5000",
          "order": [
              {
                   "key": "impressions_sum",
                   "order": "desc"
 }
         \lbrack,
          "callback_id": "b02de879-4205-969a-582a-8c1587b77b34"
     }
]
```
You can send multiple queries in one request.

#### <span id="page-1-0"></span>**Explanation of the parameters**

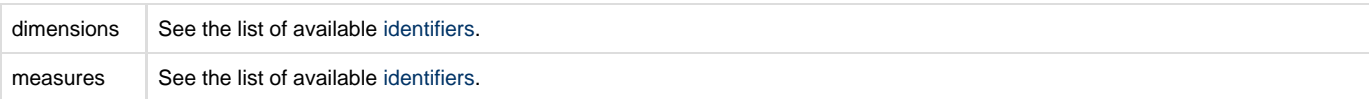

filters Filter on date dimension is required. It looks like this:

[{

{

}

```
 "dimension": "date",
     "date_start": "2014-03-20",
     "date_end": "2014-03-27",
     "date_dynamic": null
 }]
```
You can also add additional filters, such as an advertiser filter:

```
 "dimension": "advertiser_id",
 "include": ["7971"]
```
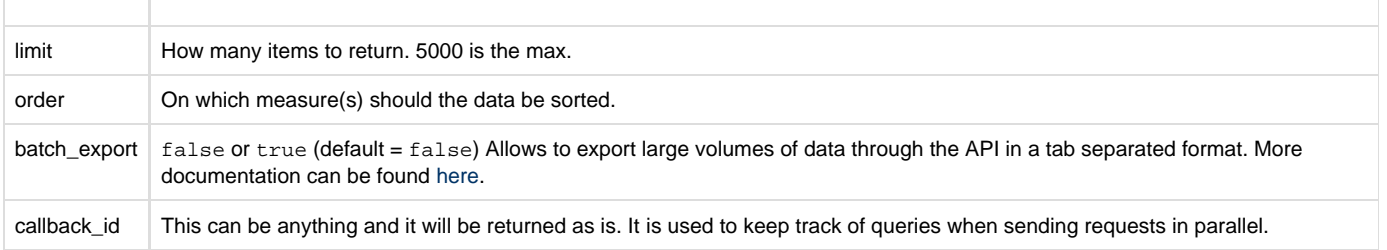

Example request:

curl -b cookies.txt -c cookies.txt --data "x=[url encoded json]" "https://platform.flxone.com/api/viz/data?csrf=[your csrf token]"

```
curl -b cookies.txt -c cookies.txt --data
"x=%5B%20%7B%20%22callback_id%22%3A%20%2200001%22%2C%20%22dimensions%22%
3A%20%5B%20%22advertiser_id%22%20%5D%2C%20%22filters%22%3A%20%5B%20%7B%2
0%22date_dynamic%22%3A%20null%2C%20%22date_end%22%3A%20%222014-06-26%22%
2C%20%22date_start%22%3A%20%222014-06-27%22%2C%20%22dimension%22%3A%20%2
2date%22%20%7D%20%5D%2C%20%22limit%22%3A%20%225000%22%2C%20%22measures%2
2%3A%20%5B%20%22impressions_sum%22%2C%20%22booked_revenue_sum%22%2C%20%2
2click_sum%22%2C%20%22creative_overage_fees_sum%22%2C%20%22impressions_k
ept_sum%22%2C%20%22impressions_rtb_sum%22%2C%20%22impressions_resold_sum
%22%2C%20%22media_costs_advertiser_currency_sum%22%2C%20%22media_costs_i
ncluding_fees_sum%22%2C%20%22media_costs_serving_fees_sum%22%2C%20%22med
ia_costs_sum%22%2C%20%22network_profit_sum%22%2C%20%22network_revenue_su
m%22%2C%20%22post_click_conversion_sum%22%2C%20%22post_view_conversion_s
um%22%20%5D%2C%20%22order%22%3A%20%5B%20%7B%20%22key%22%3A%20%22impressi
ons_sum%22%2C%20%22order%22%3A%20%22desc%22%20%7D%20%5D%20%7D%5D"
"https://platform.flxone.com/api/viz/data?csrf=3d5c1e923baeb91f3c088d69e
f0737d1"
```
You can also see examples of requests by using Report Central and looking at the Network requests.